# **DacMagic 200M**

Manual Generated: 05/12/2023 - 15:44

# **Sommaire**

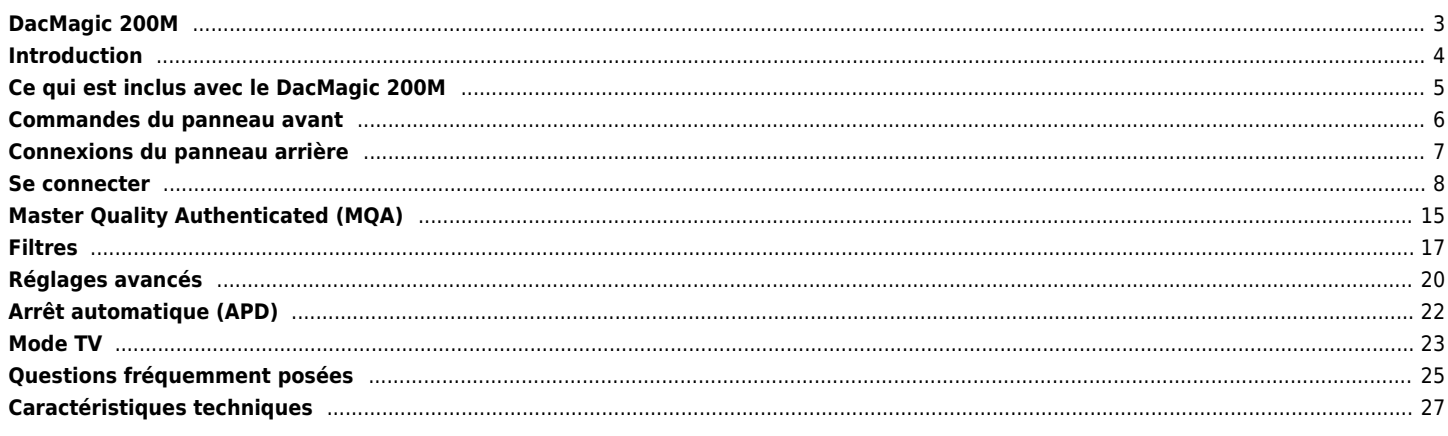

# <span id="page-2-0"></span>**DacMagic 200M**

Last updated: mai 10, 2022 04:42. Revision #5201

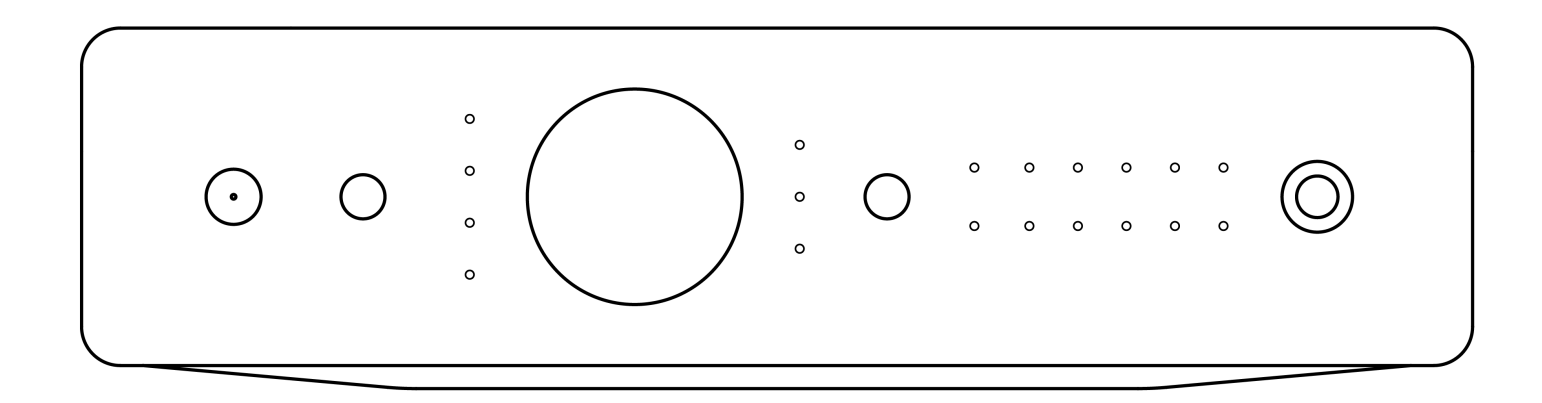

Manuel D'utilisation

# <span id="page-3-0"></span>**Introduction**

Last updated: mai 24, 2022 02:34. Revision #4385

Ce guide est conçu pour rendre l'installation et l'utilisation de ce produit aussi facile que possible. Les informations contenues dans ce document ont été soigneusement vérifiées au moment de l'impression. Toutefois, Cambridge Audio menant une politique d'amélioration continue de ses produits, la conception et les caractéristiques de cet appareil peuvent être modifiées sans information préalable.

Ce document contient des informations exclusives, protégées par les droits d'auteur. Tous droits réservés. Aucune partie de ce manuel ne peut être reproduite par un moyen mécanique, électronique ou autre, sous quelque forme que ce soit, sans autorisation préalable écrite du fabricant. Toutes les marques ou marques déposées sont la propriété de leurs propriétaires respectifs.

La marque et les logos Bluetooth® sont des marques déposées appartenant à Bluetooth SIG, Inc. et toute utilisation de telles marques par Audio Partnership Plc se fait sous licence. Les autres marques commerciales et noms commerciaux appartiennent à leurs propriétaires respectifs.

MQA et le Sound Wave Device sont des marques déposées de MQA Limited © 2016.

© Copyright Cambridge Audio Ltd

Pour vous tenir informé des futurs produits, mises à jour de logiciel et offres exclusives, n'oubliez pas d'enregistrer votre produit à l'adresse <http://www.cambridgeaudio.com/register>

# <span id="page-4-0"></span>**Ce qui est inclus avec le DacMagic 200M**

Last updated: mai 6, 2022 08:42. Revision #4561

#### **Dans la boîte de votre DacMagic 200M vous recevrez :**

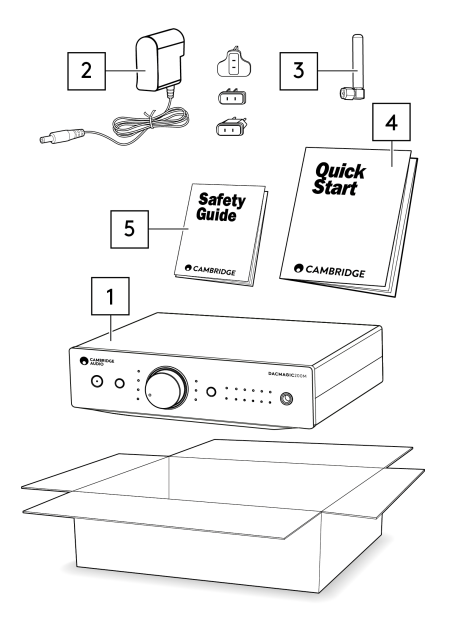

- 1. Convertisseur numérique-analogique DacMagic 200M.
- 2. Alimentation électrique 12V.
- 3. Antenne Bluetooth
- 4. Guide de démarrage rapide
- 5. Consignes de sécurité.

# <span id="page-5-0"></span>**Commandes du panneau avant**

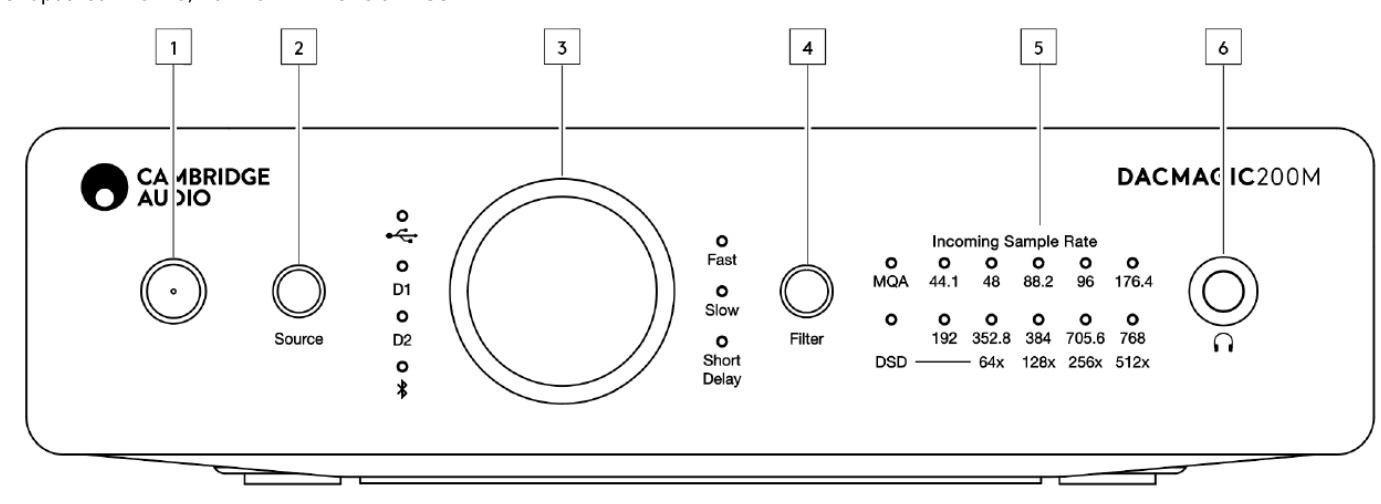

Last updated: mai 10, 2022 04:42. Revision #5874

## **1. Veille/Marche** – Fait passer l'appareil de l'état de marche à l'état de veille à faible consommation.

**2. Source** - Sélectionnez la source audio entrante. Basculez entre USB, Entrées numériques 1 et 2, et Bluetooth. L'entrée sélectionnée sera indiquée par la LED correspondante.

**3. Contrôle du volume numérique** - Réglez le volume lorsque le mode Préampli numérique (variable) est activé. En appuyant sur ce bouton, on obtient le déclenchement du mode silencieux.

**4. Filter** – Appuyez pour sélectionner l'un des trois modes de filtre disponibles : Retard rapide, lent et court. L'entrée sélectionnée sera indiquée par la LED correspondante.

**5. En présence d'un flux numérique entrant**, la LED correspondante s'allume pour indiquer la fréquence d'échantillonnage numérique entrante. La LED s'allume en vert pour MQA, ou en bleu pour MQA Studio. Si le voyant est magenta, l'appareil effectue le rendu d'un flux ou d'un fichier MQA, termine le traitement et permet la lecture avec la meilleure qualité audio possible. DSD s'allume lorsque des flux natifs DSD ou DoP sont détectés.

**6. Connexion du casque -** Permet la connexion d'un casque pour une expérience d'écoute directe.

# **Connexions du panneau arrière**

<span id="page-6-0"></span>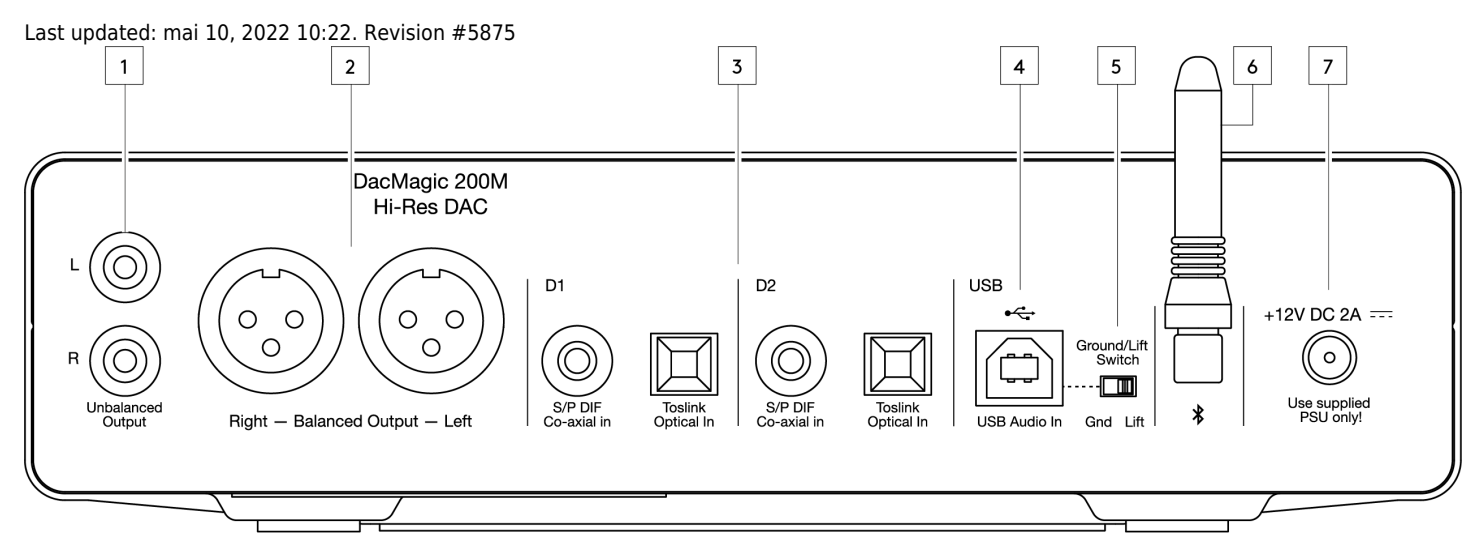

#### **1. Sorties audio asymétriques** – Sorties à utiliser avec des câbles RCA asymétriques.

**2. Sorties audio asymétriques** – Sorties à utiliser avec des câbles XLR Symétriques. Convient lorsqu'une connexion plus longue est nécessaire entre le DacMagic 200M, et un amplificateur.

**3. Entrées numériques 1 et 2** - Le DacMagic 200M offre deux entrées numériques permettant de connecter une large gamme de sources via l'utilisation de S/P DIF co-axial, ou TOSLINK optique.

**4. Entrée audio USB** - Pour la connexion aux ordinateurs PC/Mac pour la lecture audio USB Classe 2.0. Veuillez noter que pour les appareils Windows, le pilote audio USB de Cambridge Audio doit être installé.

**5. Interrupteur Ground/Lift** Lorsqu'il est connecté via USB et que le commutateur est réglé sur « ground », le DacMagic 200M se met à la terre via la connexion USB. En plaçant l'interrupteur sur 'lift', l'appareil sera mis à la terre via un réseau interne afin de réduire les ronflements en cas de boucles de terre.

**6. Antenne Bluetooth** - Utilisée pour la diffusion sans fil de l'audio Bluetooth à partir de la plupart des téléphones, tablettes et ordinateurs portables.

**7. Prise pour adaptateur de courant 12 V CC 2,0 A** – Remarque : Utilisez uniquement le bloc d'alimentation fourni avec le DacMagic 200M.

# <span id="page-7-0"></span>**Se connecter**

Last updated: juin 8, 2022 03:30. Revision #5877

# **Configuration initiale**

1. Connectez la ou les sources audio numériques que vous avez choisies à la ou aux entrées du DacMagic 200M via :

**Optique TOSLINK** - qui offre un transfert de haute qualité sur des distances plus courtes

OU

**S/P DIF coaxial** - qui peut être utilisé pour des connexions plus longues

OU

**Audio USB** pour se connecter à un PC, ou un Mac.

- 2. Connectez les sorties audio à l'entrée de votre amplificateur en utilisant les connexions RCA asymétriques pour les courtes distances, ou les connexions XLR symétriques pour les longues distances.
- 3. En utilisant la prise appropriée à votre zone géographique, connectez l'adaptateur d'alimentation fourni au DacMagic 200M.
- 4. Mettez l'appareil sous tension et sélectionnez la source d'entrée que vous souhaitez écouter à l'aide du bouton source situé sur le panneau avant.

**Remarque :** Pour les connexions Bluetooth, veuillez suivre les instructions de la section Bluetooth du manuel.

#### **Si l'appareil n'est pas alimenté en électricité, veuillez suivre les étapes suivantes**

- 1. Vérifiez que le bloc d'alimentation 12V fourni est bien connecté à la prise de l'adaptateur secteur située à l'arrière du DacMagic 200M.
- 2. Assurez-vous que le bloc d'alimentation est correctement connecté à la prise secteur et que celle-ci est allumée.

#### **Si un ronflement ou un bourdonnement se fait entendre après la configuration, veuillez suivre les étapes suivantes**

- 1. Vérifiez que toutes les connexions entre **Source(s) > DacMagic 200M > Amplificateur** sont sécurisées.
- 2. Éloignez l'appareil de tout éclairage à proximité ou de tout câble d'alimentation qui pourrait causer des interférences.
- 3. Si vous êtes connecté à un PC ou un Mac via USB, mettez le commutateur « Ground Lift » sur « lift ».

# **Connexions de sortie audio**

**Connexion symétrique à un CXA81**

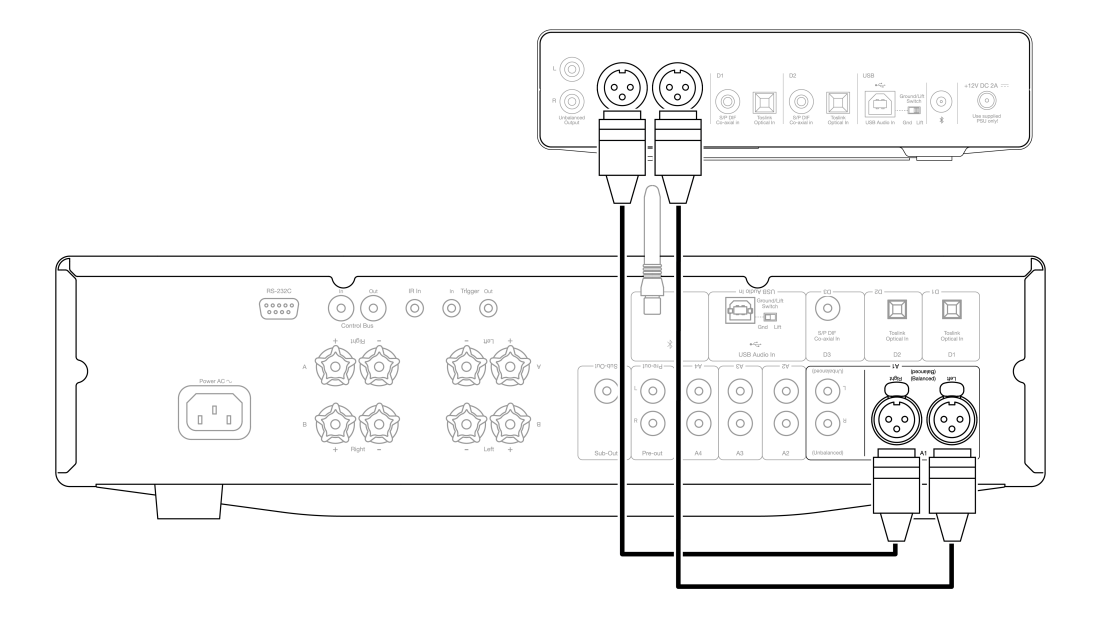

#### **Connexion asymétrique à un CXA81**

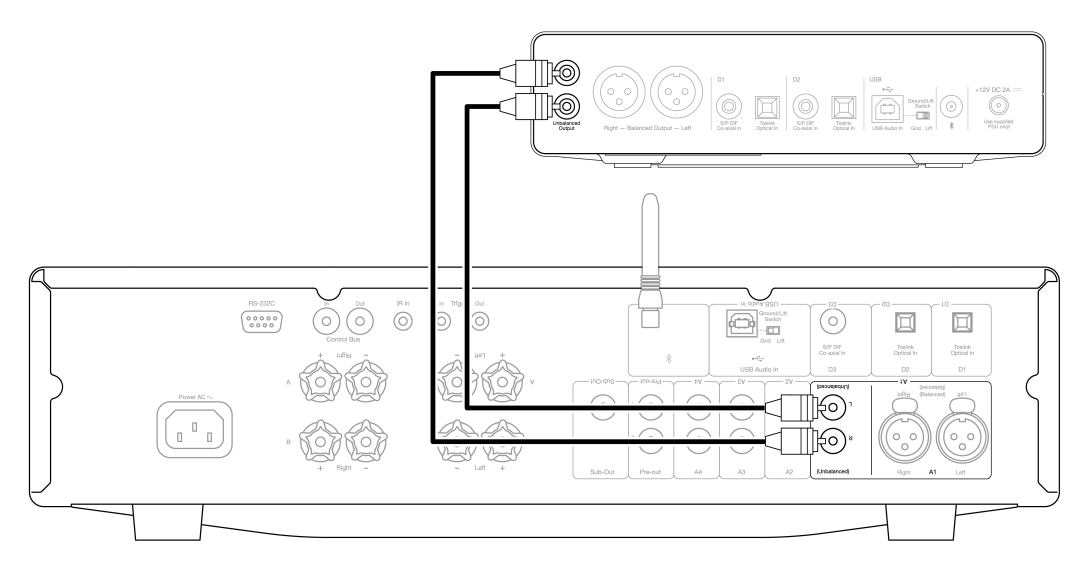

**Remarque :** Ne mettez pas l'appareil sous tension tant que toutes les connexions nécessaires n'ont pas été effectuées.

Le DacMagic 200M offre des connexions de sortie audio symétriques (XLR) et asymétriques (RCA).

Dans le cas de connexions plus longues entre le DacMagic 200M et votre amplificateur, nous recommandons l'utilisation d'une connexion symétrique via XLR, car cela permet de rejeter le bruit et les interférences dans le câble.

Il est possible d'utiliser des connexions symétriques et asymétriques en même temps, par exemple, lors de la connexion à plusieurs amplificateurs ou à une installation multi-pièces.

# **Connexions d'entrée audio numérique**

**Connexion à un CXC en utilisant le S/P DIF coaxial**

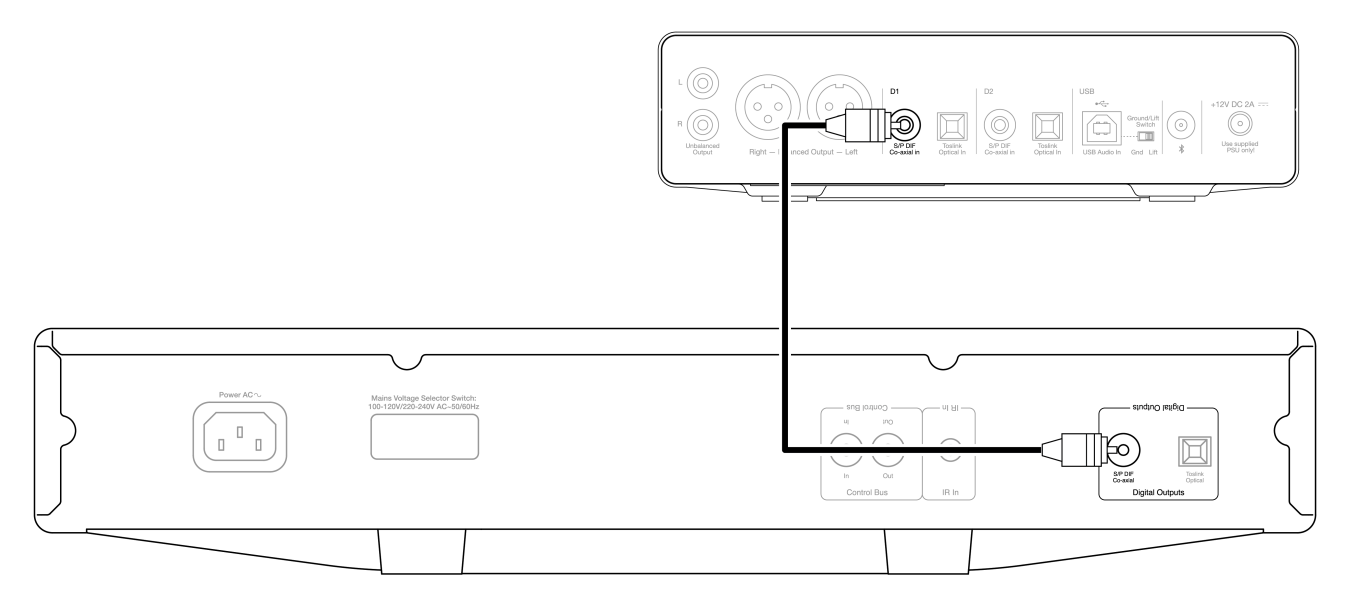

#### **Connexion à une Smart TV à l'aide de TOSLINK optique**

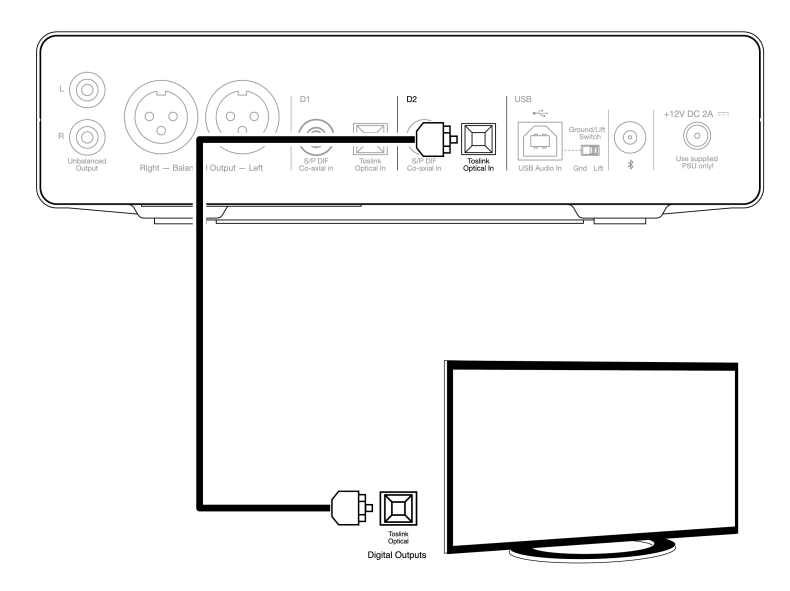

**Remarque importante :** Ne connectez qu'un seul câble coaxial OU optique à chaque entrée numérique. L'appareil ne fonctionnera pas correctement si les deux connexions sont effectuées (même si une seule est active).

Cet appareil n'accepte que l'audio numérique LPCM/Stereo PCM à deux canaux, et ne peut pas être utilisé avec un signal Dolby Digital 5.1, ou DTS. Si vous connectez un lecteur DVD/BD, une smart TV ou un appareil similaire, assurez-vous que la sortie est réglée sur PCM à deux canaux.

S'il n'y a pas de sortie sonore une fois que les connexions d'entrée et de sortie ont été effectuées, veuillez suivre les étapes ci-dessous :

- 1. Vérifiez que les interconnexions entre le DacMagic 200M, et l'amplificateur sont bien connectées.
- 2. Confirmez que la bonne source entrante est sélectionnée via les voyants correspondants sur le panneau avant du DacMagic 200M.

# **Connexion audio USB**

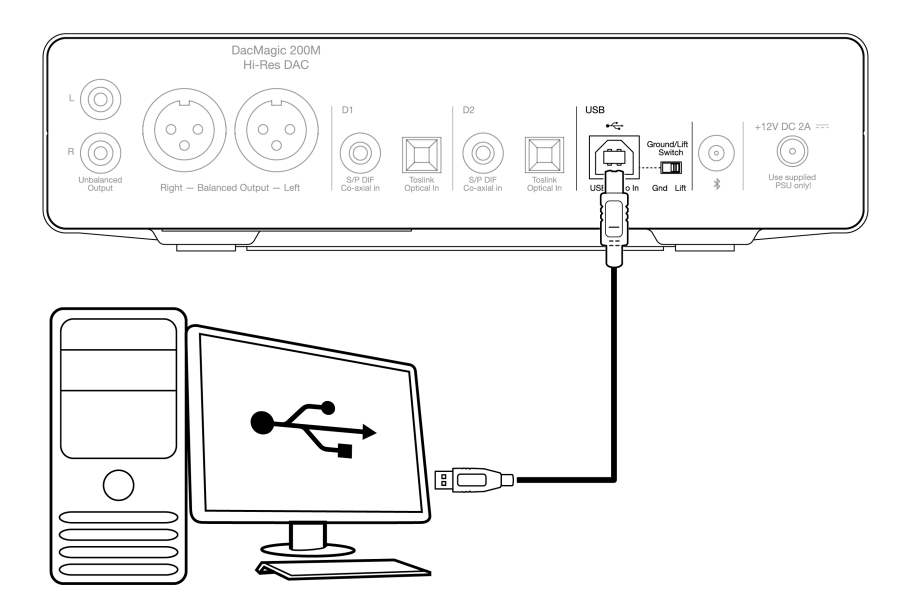

Le DacMagic 200M prend uniquement en charge la lecture audio USB en utilisant la classe audio USB 2.0. Pour cela, il faut que le DacMagic 200M soit connecté à un port USB 2.0 à l'aide d'un câble USB approprié. Nous recommandons un câble USB 2.0 « A-B » à haute vitesse certifié.

# **Utilisation avec les PC Windows**

Pour une utilisation avec les PC Windows, vous devrez installer le pilote USB Cambridge Audio pour pouvoir lire l'audio via la classe Audio USB 2.0. Vous trouverez plus d'informations concernant le téléchargement et l'installation du pilote ici :

<https://techsupport.cambridgeaudio.com/hc/en-us/articles/207434895-Windows-Audio-USB-Class-2-Driver->

# **Utilisation avec les Macs**

Le DacMagic 200M est compatible avec les Macs sans avoir besoin de pilotes supplémentaires.

# **Utilisation avec Linux**

En raison des nombreuses options de configuration et du matériel cible, nous ne pouvons pas affirmer que Linux est officiellement pris en charge par le DacMagic 200M.

Toutefois, la plupart des configurations Linux récentes prennent en charge la classe audio USB 2.0 de manière native, de sorte que le DacMagic 200M devrait fonctionner sans aucune action spécifique requise.

# **Commutateur Ground/Lift**

Le DacMagic 200M comprend un commutateur « ground/lift » sur le panneau arrière. Lorsqu'il est connecté via USB et que le commutateur est réglé sur « ground », le DacMagic 200M se met à la terre via la connexion USB. En plaçant l'interrupteur sur « lift », l'appareil sera mis à la terre via un réseau interne afin de réduire tout ronflement potentiel en cas de boucle de terre.

Le commutateur doit être laissé en position « ground », sauf si un bourdonnement ou un bruit se fait entendre dans le système.

Dans certains cas, l'utilisation de câbles USB de qualité audio peut entraîner des problèmes de compatibilité et provoquer des dysfonctionnements. Cela est dû au fait que le câble peut ne pas être entièrement conforme aux normes USB. Si vous rencontrez des bruits, des ronflements ou des parasites lorsque vous êtes connecté via USB, il peut être nécessaire de placer le commutateur sur « lift », ce qui déconnectera la masse de la connexion de l'ordinateur.

# **Utilisation avec l'adaptateur pour appareil photo Apple**

Le DacMagic 200M n'est pas conçu pour être utilisé avec des appareils mobiles via une connexion filaire, comme un iPhone utilisant l'adaptateur Apple Camera, ou un téléphone Android utilisant un adaptateur USB OTG. Par conséquent, il ne nous est pas possible de garantir la compatibilité pour des réglages de cette nature.

Dans la plupart des cas, lorsque l'on tente d'utiliser le DacMagic 200M avec un appareil mobile et un adaptateur de caméra Apple, l'utilisateur reçoit l'alerte suivante : « Impossible d'utiliser l'accessoire »

# **Bluetooth**

En appuyant sur le bouton source Bluetooth sur le panneau , le DacMagic 200M pourra recevoir de l'audio sans fil Bluetooth de la plupart des smartphones, tablettes et ordinateurs portables.

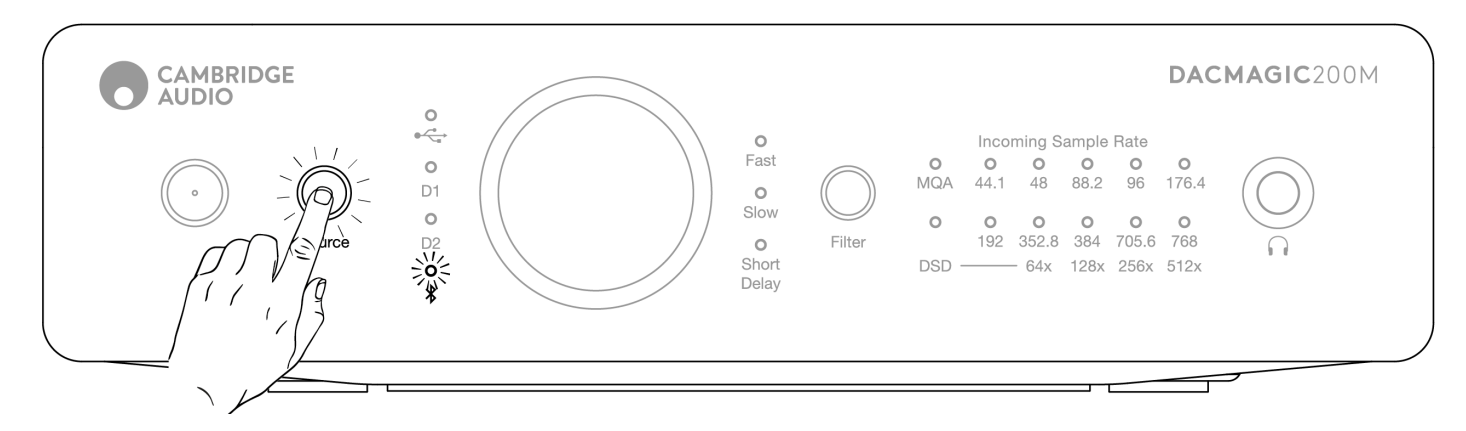

#### **Appairage**

La procédure suivante vous permettra de jumeler un nouvel appareil compatible Bluetooth avec le DacMagic 200M.

- 1. Assurez-vous que tous les appareils Bluetooth précédemment appairés sont éteints (le DacMagic 200M se connectera automatiquement au dernier appareil appairé).
- 2. Allumez le DacMagic 200M et sélectionnez Bluetooth comme source (indiqué par le symbole Bluetooth).
- 3. Activez la fonction Bluetooth sur l'appareil source souhaité.
- 4. Recherchez les appareils disponibles sur l'appareil source et sélectionnez « DacMagic 200M ».

#### **Dissocier**

Pour dissocier un appareil, vous pouvez sélectionner « dissocier » dans la liste des appareils de l'unité source. Vous pouvez également effectuer une réinitialisation d'usine sur le DacMagic 200M, ce qui supprimera tous les appareils précédemment appairés.

**Remarque :** Votre appareil ne peut être appairé et connecté au DacMagic 200M que lorsque la source Bluetooth est sélectionnée.

#### **Statut appairé LED**

Une fois que votre appareil est appairé, la LED du Bluetooth change pour indiquer le type de codec reçu.

Le SBC Codec est représenté par une lumière fixe.

Le codec aptX est représenté par une lumière fixe de 2 secondes suivie d'un très court intervalle d'extinction.

# **Casque**

Le DacMagic 200M intègre une étape d'amplificateur dédié aux casques pour une expérience d'écoute personnelle.

Le volume peut être réglé à l'aide du bouton avant, et le niveau de volume sera enregistré séparément du volume de la sortie principale (si le mode préampli numérique est activé).

Lorsque les écouteurs sont connectés, la sortie de ligne est désactivée.

# <span id="page-14-0"></span>**Master Quality Authenticated (MQA)**

Last updated: juin 8, 2022 03:39. Revision #5878

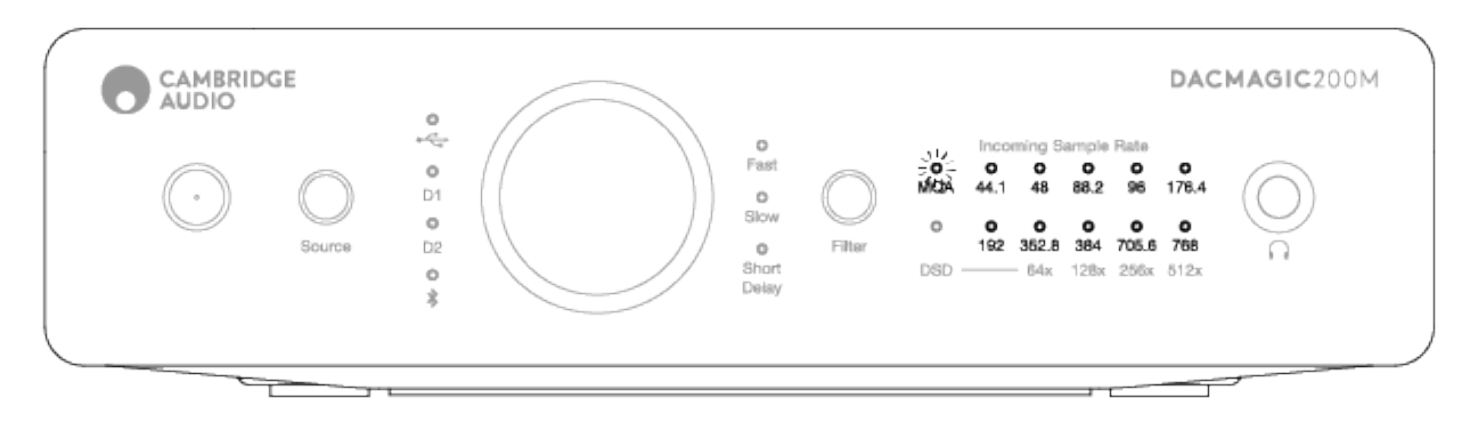

Master Quality Authenticated est un codec audio utilisant un algorithme de compression sophistiqué, ainsi qu'une forme d'authentification de fichier destinée au streaming audio de haute qualité et au téléchargement de fichiers. Cela permet à la personne qui écoute de recevoir l'audio numérique avec la qualité studio originale.

Grâce à une technique de pliage « origami » unique, les informations sont emballées efficacement pour conserver tous les détails de l'enregistrement en studio. Un matériel ou un logiciel doté d'une capacité de décodage MQA peut « déployer » le fichier MQA et révéler résolution du document original.

Le fichier est également « authentifié » pour garantir qu'il s'agit de l'enregistrement original du studio, de l'artiste ou de la maison de disques.

Les pistes MQA sont fournies à l'auditeur avec toutes les données requises pour une qualité studio complète, cachées ou « incorporées » dans le fichier lui-même. Cela signifie qu'à chaque déploiement, davantage de données sont révélées pour une lecture de meilleure qualité.

Il existe essentiellement quatre versions de la lecture MQA. Et selon la configuration de votre système, chacun d'eux effectuera des déploiements différents pour révéler davantage d'informations dormantes cachées dans le fichier.

#### **Pas de déploiement**

Il s'agit du fichier MQA brut qui peut être lu par n'importe quel appareil car aucun décodage n'est nécessaire. Cette qualité est généralement meilleure que celle d'un CD à 44,1 ou 48 kHz.

#### **MQA Core Decode**

C'est à ce moment-là que le premier déploiement a lieu. Le MQA Core Decoder s'authentifie, décode une gamme dynamique complète et s'adapte aux paramètres de lecture actuels. Cette opération peut être effectuée soit dans un logiciel (TIDAL, Audirvana, Roon), soit dans un matériel qui contient un décodeur MQA Core. À ce stade, le fichier est mis à l'échelle à 88,2 ou 96 kHz.

#### **MQA Core Decode avec rendu matériel**

Dans cette méthode de lecture, une combinaison de logiciels et de matériel est utilisée pour déployer davantage le fichier. Comme pour le MQA Core Decoding, le logiciel décode le fichier MQA 24 bits / 44,1 kHz et le décompacte en 24 bits / 88,2 kHz. Ce fichier est ensuite transmis au système de rendu matériel où il est étendu jusqu'à 24 bits / 352,8 kHz.

#### **Décodage complet et rendu MQA**

Le décodage complet et le rendu MQA ne sont possibles qu'avec du matériel certifié MQA et constituent la méthode de lecture optimale des fichiers MQA. Pour cela, toutes les étapes du déploiement ou du traitement doivent avoir lieu au sein du matériel, qui reçoit le fichier MQA non modifié avant d'effectuer les différents décodages et rendus. Il s'agit généralement de la meilleure qualité possible et les fichiers peuvent être convertis à une résolution maximale de 768 kHz.

Le DacMagic 200M intègre la technologie MQA et peut effectuer un décodage MQA complet à partir de toutes les entrées, à l'exception du Bluetooth, ce qui vous permet de lire les fichiers et les flux audio MQA avec la même qualité que l'enregistrement original.

# <span id="page-16-0"></span>**Filtres**

Last updated: mai 5, 2022 12:07. Revision #5879

Le DacMagic 200M dispose de trois fonctions différentes de filtre numérique : Retard rapide, lent et court. Ces trois filtres représentent des topologies audiophiles très sophistiquées et ont été spécifiquement optimisées pour la lecture audio. Ces filtres offrent, selon nous, une excellente qualité sonore mais diffèrent subtilement en termes d'optimisation. Voilà pourquoi nous avons décidé de mettre à votre disposition les trois types de filtres.

Remarque : Pour plus de clarté, tous les diagrammes montrent la réponse théorique du filtre numérique lui-même, à l'exclusion de tout filtrage analogique à la sortie du CNA ou de l'anti-crénelage.

filtre appliqué pendant l'enregistrement et/ou le mastering de la source numérique.

#### **Filtre Rapide**

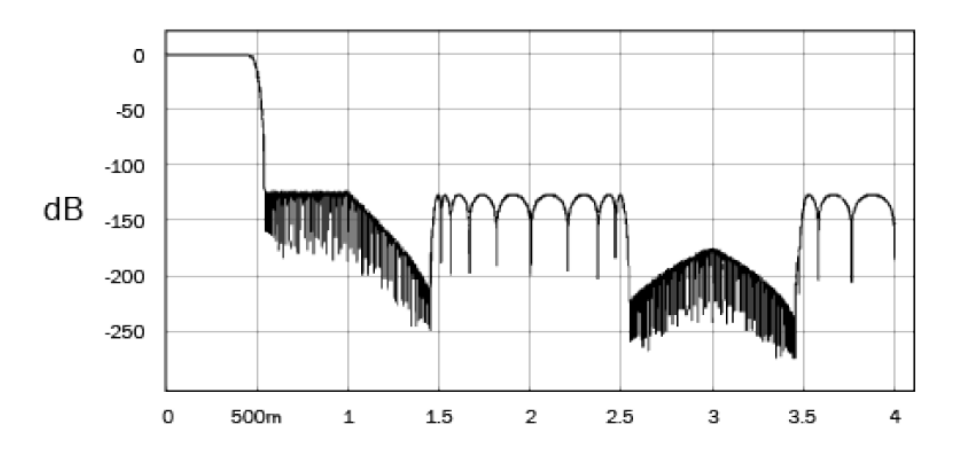

Le filtre Rapide (Phase Linéaire) est un filtre audio particulièrement apprécié, qui offre une faible ondulation des bandes à la fois passante et d'arrêt, mais qui possède également une fonction que l'on appelle «retard de groupe constant». Le retard de groupe constant signifie que les signaux audio de toutes les fréquences sont toujours retardés de la même manière lorsqu'ils traversent le filtre. Ainsi tout le son émit par l'audio est à sa sortie, parfaitement homogène en termes de temps.

Par contre, ce type de filtre implique que sa réponse à une impulsion sera synonyme d'oscillations. En d'autres termes, lorsque stimulée via une impulsion théorique, la sortie affiche une petite quantité d'oscillations, à la fois avant et après le pic d'amplitude (quoique bien réparties).

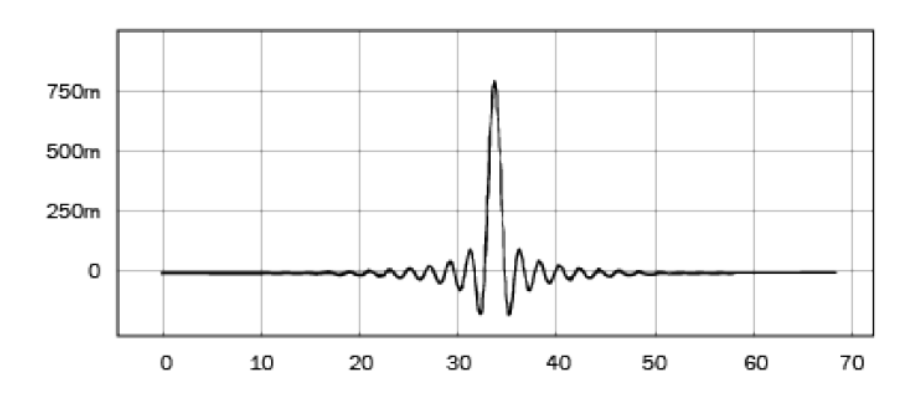

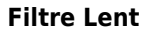

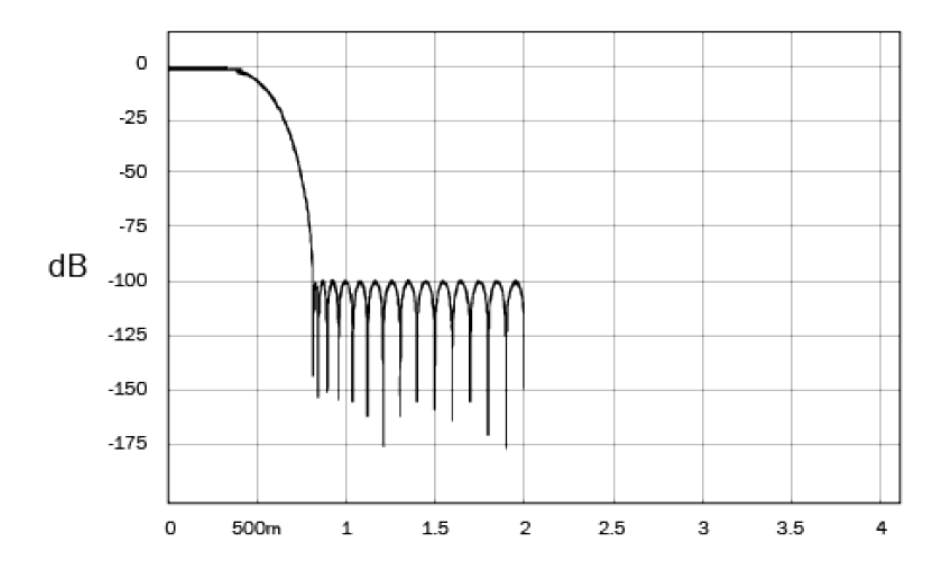

Notre filtre lent possède une phase linéaire et s'avère un compromis entre une atténuation des très hautes fréquences et un niveau minimisé d'oscillations pré/post impulsionnelle. L'atténuation de la bande d'arrêt est inférieure à celle des autres types de filtres, mais il n'y a pas de déphasage et c'est avec ce filtre que la réponse impulsionnelle est la plus propre.

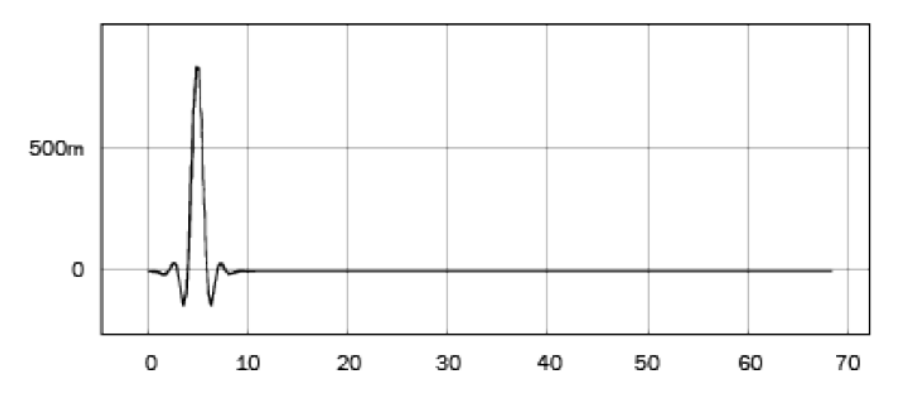

**Filtre Retard Court**

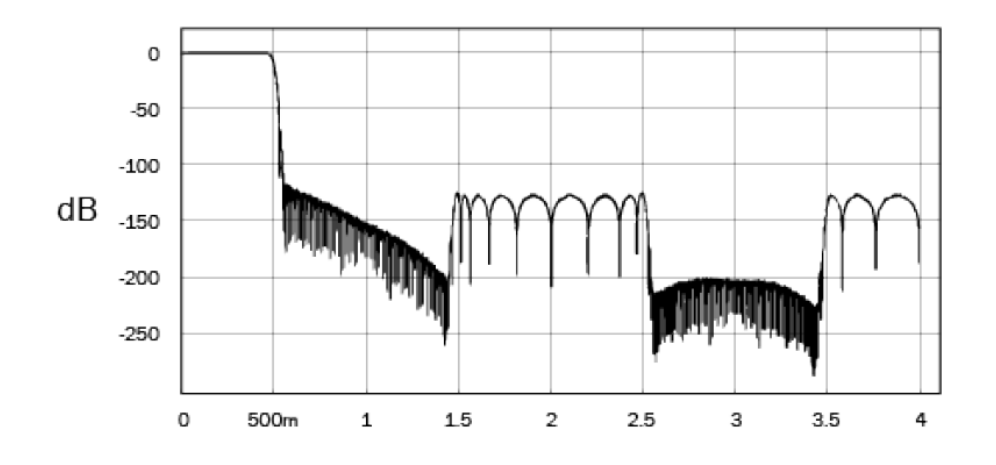

Le filtre Retard Court (phase minimale) est un autre filtre audio très apprécié qui offre une ondulation encore plus faible des bandes passante et d'arrêt. Contrairement au filtre à phase linéaire, le retard de groupe n'est pas constant ; toutefois, le déphasage est faible et l'avantage particulier de ce filtre est que la réponse impulsionnelle ne présente pas d'oscillations avant l'impulsion.

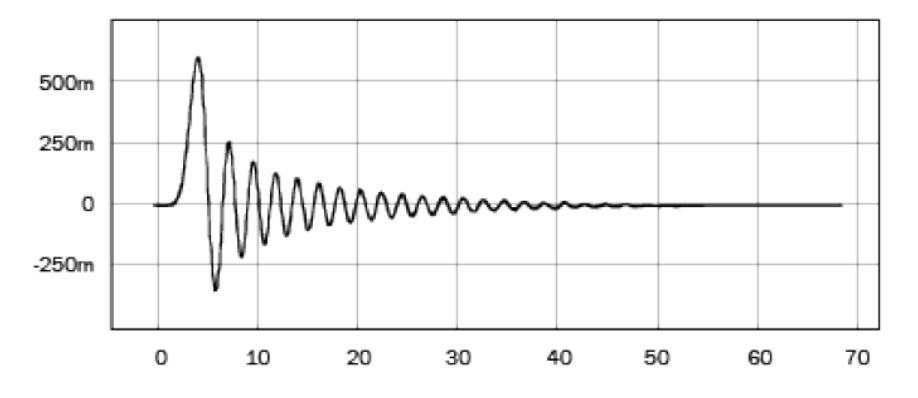

Nous vous encourageons à tester les filtres pour déterminer ceux qui conviennent le mieux à vos goûts et apprendre à utiliser votre équipement/programme source. Le DacMagic 200M mémorise et propose le type de filtre sélectionné auparavant lors de la mise sous tension.

**Remarque :** lors de la reproduction de contenus MQA, la fonction de sélection des filtres est désactivée.

# <span id="page-19-0"></span>**Réglages avancés**

Last updated: juin 8, 2022 03:40. Revision #5880

**Remarque :** Avant d'effectuer l'une des procédures suivantes, veuillez vous assurer que le DacMagic 200M est en veille, ce qui est indiqué par le fait que seule la LED de veille est allumée.

#### **Pour effectuer une réinitialisation en mode usine**

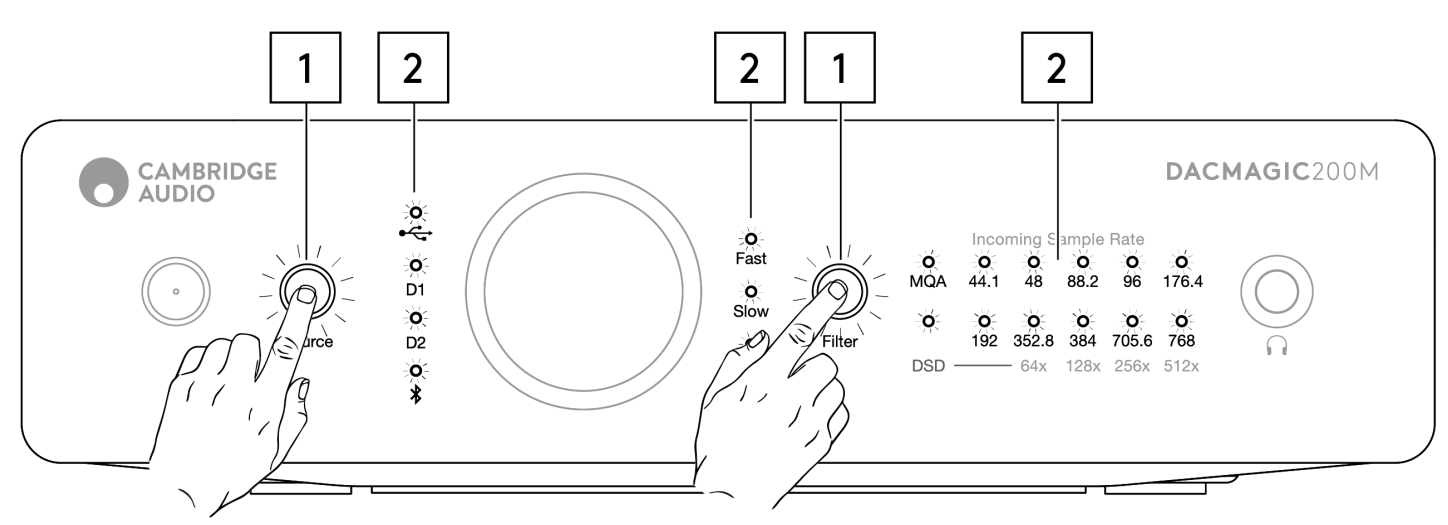

- 1. Appuyez brièvement et simultanément sur les boutons Source et Filtre.
- 2. Toutes les LED s'allumeront successivement, l'une après l'autre.

Lors d'une réinitialisation en mode usine, tous les paramètres enregistrés par l'utilisateur (entrée, volume et mode de sortie) seront effacés et remplacés par les paramètres par défaut de l'appareil après une réinitialisation d'usine.

#### **Basculer entre les modes de sortie fixe et variable**

Le DacMagic 200M peut être commuté entre un mode de sortie fixe qui désactive le contrôle du volume du panneau avant, et un mode variable qui active le contrôle du volume du panneau avant, ce qui permet de régler le volume sur l'appareil.

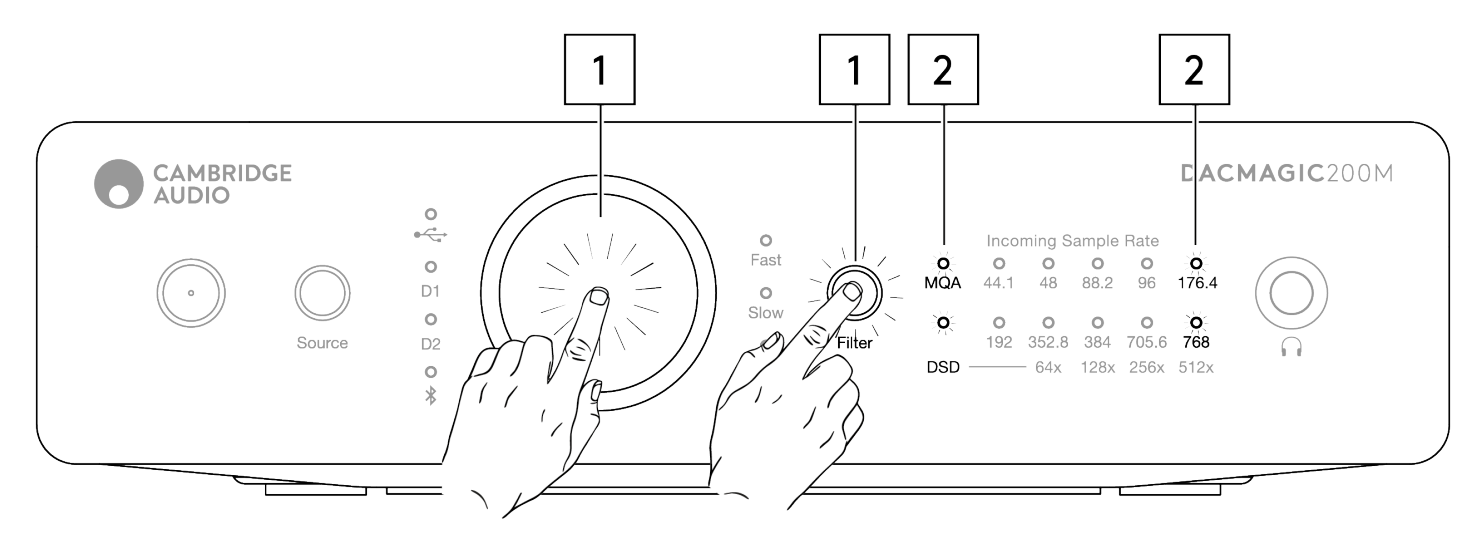

- 1. Appuyez brièvement sur le bouton de volume, et le bouton de filtre simultanément.
- 2. Deux LED s'allument pour indiquer le mode de sortie.

Sortie RCA/XLR réglée en mode fixe avec bouton de volume désactivé : MQA/DSD s'allument pendant 5s.

Sortie RCA/XLR réglée en mode variable (par défaut) avec bouton de volume activé : Les LED 176.4/768 s'allument pendant 5s.

**Remarque :** La sortie casque est toujours variable.

# <span id="page-21-0"></span>**Arrêt automatique (APD)**

Last updated: mai 5, 2022 12:07. Revision #4522

Le DacMagic 200M est livré avec l'APD activé, ce qui met automatiquement l'appareil en veille après 20 minutes d'inactivité.

Pour désactiver ou réactiver cette fonction, veuillez suivre les instructions ci-dessous.

**Remarque :** Le DacMagic 200M doit être en veille, ce qui est indiqué par le fait que seule la LED de veille est allumée, avant d'effectuer la procédure suivante.

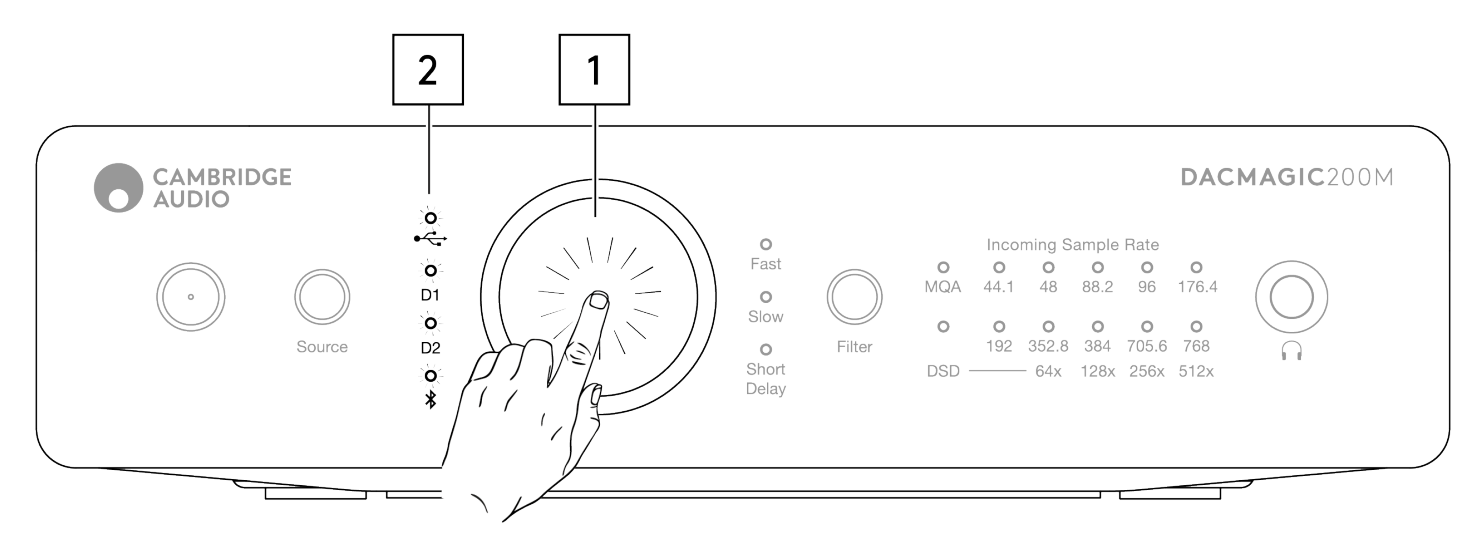

#### **APD désactivé**

- 1. Appuyez sur le bouton de volume et maintenez-le enfoncé pendant 5 secondes.
- 2. Attendez que les LED d'entrée clignotent 2 fois.

#### **APD activé (par défaut)**

- 1. Appuyez sur le bouton de volume et maintenez-le enfoncé pendant 10 secondes.
- 2. Attendez que les LED d'entrée clignotent 5 fois.

# <span id="page-22-0"></span>**Mode TV**

Last updated: mai 10, 2022 01:29. Revision #4553

Sur les unités ultérieures, un mode TV commutable a été introduit, qui améliore les performances du DacMagic 200M lorsqu'il utilise un téléviseur comme source. Cela configure le DacMagic 200M avec une bande passante plus élevée pour réduire les parasites et les interruptions lorsqu'il est connecté à un téléviseur.

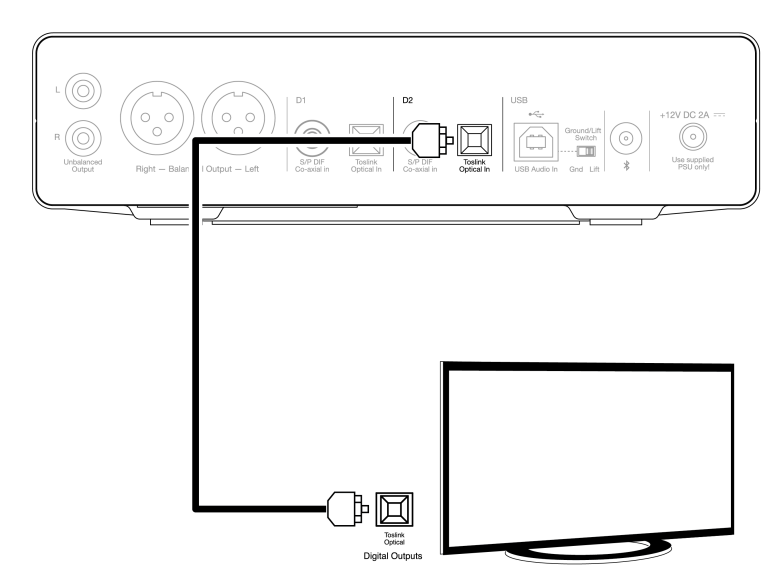

Le mode TV est uniquement disponible sur l'entrée D2 et peut être activé et désactivé en suivant les instructions ci-dessous.

- 1. Lorsque le DacMagic 200M est en mode veille, appuyez longuement sur le bouton source.
- 2. Deux LED s'allument pour indiquer le statut du mode TV.

**Mode TV activé : Les LED 44.1/192 s'allument**

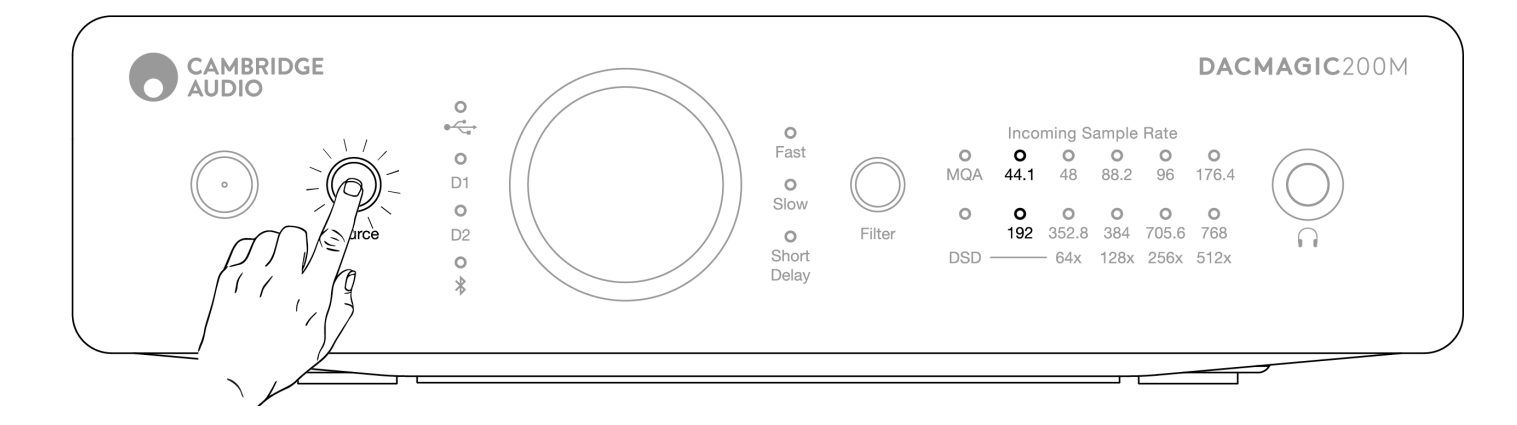

**Mode TV activé : Les LED 96/705.6 s'allument**

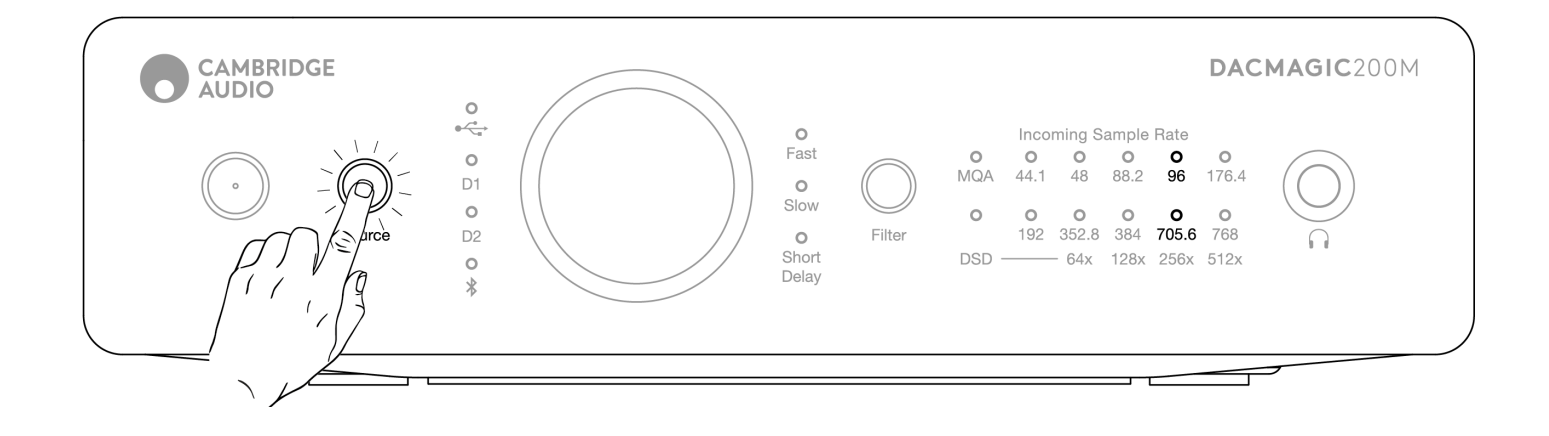

# <span id="page-24-0"></span>**Questions fréquemment posées**

Last updated: mai 10, 2022 01:31. Revision #8871

#### **Le DacMagic 200M peut-il lire des fichiers 32 bits ?**

Même si le matériel du DacMagic 200M est capable de gérer l'audio 32 bits, l'interface USB signale à l'hôte qu'il ne peut gérer que 24 bits.

Si vous tentez de lire des fichiers 32 bits, le pilote USB les convertira en 24 bits en supprimant les informations les moins significatives.

#### **Comment puis-je connecter le DacMagic 200M au CXN/851N pour permettre la lecture de fichiers MQA ?**

Si vous possédez un lecteur réseau tel que le CXN/851N, vous savez peut-être qu'il ne contient pas le matériel adéquat pour décoder correctement les fichiers MQA pour une lecture précise. Cependant, il est possible de réaliser un « accès MQA » avec ces appareils, en les utilisant avec le DacMagic 200M qui peut alors « déployer » complètement les fichiers.

Vous pouvez connecter la sortie numérique de votre appareil à l'une des entrées numériques du DacMagic 200M soit via TOSLINK, soit via S/P DIF. Veuillez noter que le CXN et le 851N ne prennent pas en charge la fonctionnalité d'hôte audio USB, la connexion USB ne peut donc pas être utilisée conjointement avec le DM200M.

Les fichiers MQA seront ensuite transmis au Dacmagic 200M où le déroulement et le traitement complets pourront avoir lieu, en contournant complètement le DAC interne de l'appareil connecté.

La LED d'indication MQA sur le panneau avant du DacMagic 200M indique quand et comment un fichier MQA est en cours de traitement.

#### **Vert :**

Signifie la sortie comme fichier MQA. Cela indique qu'un décodage complet est effectué par le 200M.

#### **Bleu :**

Signifie MQA Studio. Approuvé en studio par l'artiste/le producteur ou vérifié par le détenteur du droit d'auteur comme étant fidèle à l'enregistrement original. Cela indique qu'un décodage complet est effectué par le 200M.

#### **Magenta :**

Le flux MQA est pré-décodé et l'appareil fonctionne comme un moteur de rendu ; cela signifie que l'appareil émet un flux qui a été décodé par l'application TIDAL. Bien que cela soit parfaitement acceptable, une meilleure solution consiste à permettre au 200M d'exécuter un décodage complet.

Pour ce faire, activez l'option d'accès MQA dans vos paramètres TIDAL pour permettre au DacMagic 200M de réaliser le processus de déploiement plutôt que le périphérique source (ex : l'ordinateur).

#### **Comment installer le dernier pilote audio USB pour le DacMagic 200M ?**

Pour installer le dernier pilote audio USB pour votre DacMagic 200M, veuillez suivre les étapes suivantes :

- 1. Téléchargez le bon pilote pour votre système d'exploitation Windows sur
- https://techsupport.cambridgeaudio.com/hc/en-us/articles/207434895-Windows-Audio-USB-Class-2-Driver-
- 2. Dézippez le dossier téléchargé, et double-cliquez sur le fichier d'application pour exécuter le programme d'installation.
- 3. Exécutez le programme d'installation et suivez les instructions à l'écran.
- 4. Laissez l'installation progresser, cliquez sur suivant, puis sur terminer pour achever l'installation.
- 5. Confirmez l'installation en ouvrant le panneau de contrôle CA avec le DacMagic 200M connecté et en contrôlant la version du pilote.

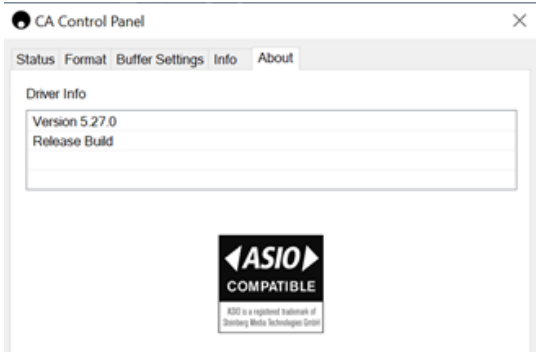

# <span id="page-26-0"></span>**Caractéristiques techniques**

Last updated: juillet 27, 2023 04:24. Revision #10144

#### **CONVERTISSEURS NUMÉRIQUES-ANALOGIQUES**

DAC Dual ESS ES9028Q2M

#### **FILTRE DIGITAL**

Sélectionnable, Rapide – Lent – Délai court

#### **RÉPONSE EN FRÉQUENCE**

10 Hz à 50 kHz (±1 dB)

THD+N @ 1KHZ 0DBFS <0,0005 % (pondéré-A)

#### **RAPPORT SIGNAL SUR BRUIT** >115 dB (pondéré A)

**CROSSTALK @ 1KHZ**

 $< -110dB$ 

**IMPÉDANCE DE SORTIE**  $<$ 50 ohms (asym.), <100 ohms (sym.)

**MAX. NIVEAU DE SORTIE (ASYMÉTRIQUE)** 2,1 V rms (fixe ou variable – choisi par l'utilisateur)

#### **MAX. NIVEAU DE SORTIE (SYMÉTRIQUE)**

4,2 V rms (fixe ou variable – choisi par l'utilisateur)

#### **LARGEURS DES MOTS D'ENTRÉE NUMÉRIQUE PRISES EN CHARGE**

16 bits (Bluetooth) 16-24 bits (optique, coaxial) 16-24 bits (USB)

#### **PRISE EN CHARGE DES FRÉQUENCES D'ÉCHANTILLONNAGE DES ENTRÉES NUMÉRIQUES**

44,1 kHz à 96 kHz PCM, DoP64 (optique) 44,1 kHz à 192 kHz PCM, DoP64 (coaxial) 44,1 kHz à 768 kHz PCM, DSD natif 64x à 512x, DoP 64x à 256x (USB)

#### **COMPATIBILITÉ MQA** Décodage complet (Core + Renderer)

**BLUETOOTH** v4.2, profil A2DP, codecs SBC et AptX

#### **SORTIE CASQUE** < 0,001 % @ 1 kHz 0dBFS @ 100 mW en 32 ohms

**S/N** > 115 dB (pondéré A)

**PUISSANCE DE SORTIE MAX.** >300 mW @ 32 ohms, >65 mW @ 150 ohms

**RÉPONSE EN FRÉQUENCE** 10Hz - 50KHz (±1dB)

**IMPÉDANCE DE CASQUE RECOMMANDÉE** 10 ohms à 600 ohms

**CONSOMMATION MAXIMALE**

#### 12W

# **COLORIS/FINITIONS**

Gris lunaire

#### **DIMENSIONS (HXLXP)**

52 x 215 x 191 mm ; (2,0 x 8,6 x 7,6")

#### **POIDS**

1,2 kg / 2,6 lbs